# *The Gigabyte Gazette*

**The Monthly Newsletter**

**of the**

*Sun City Summerlin Computer Club*

**AUGUST 2012**

### **Table of Contents**

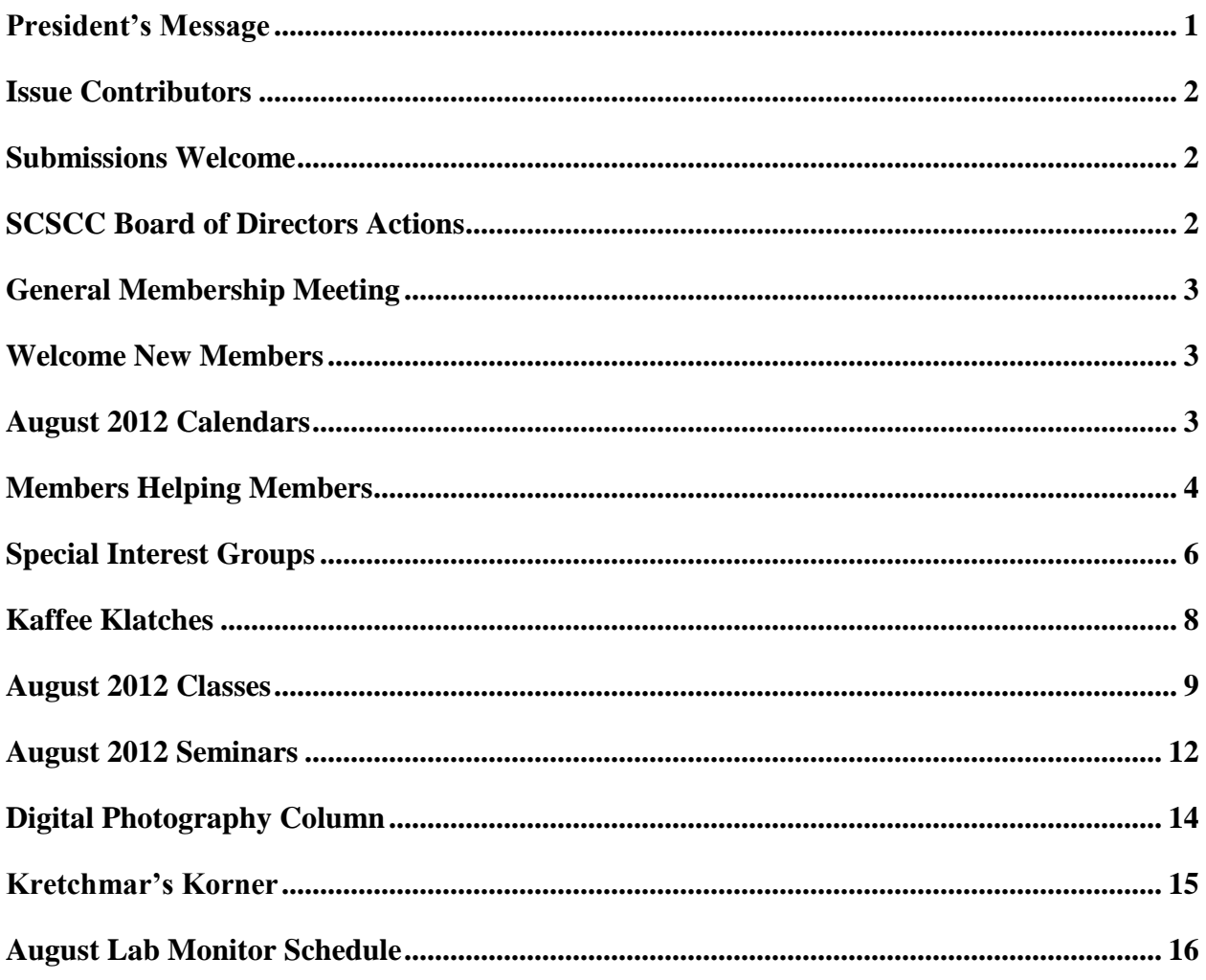

# <span id="page-2-0"></span>**President's Message**

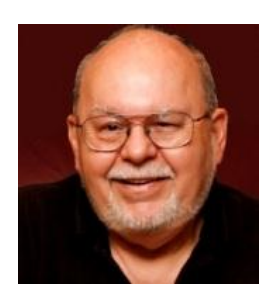

#### *by Tom Burt, Vice President*

#### *Dear Club Members:*

Club President George Lobue remains away until mid-September on a much-deserved vacation. While he is away, I'll be filling in as *acting* club President.

Reminder: In August there will be *no general meeting*. A few of our SIG leaders are also away, but much of our program of SIGs, seminars and classes will continue for our members. The online Gigabyte Gazette newsletter will continue to carry schedules and club news. There will be lots of activities going on in August.

#### *Volunteers Wanted*

We are still looking for volunteers for non-technical assistance as greeters. **We also urgently need a Greeter Coordinator to arrange the schedules for our team of greeters**. We also need lab monitors, and general meeting hospitality team members. And we're also looking for members who would like to teach classes or seminars on topics on which they have knowledge or experience. If interested, you can count on plenty of help from current volunteers and board members. Sharing your knowledge and experience with others can be very fulfilling. Contact me for more information.

#### *Lab PC Upgrade*

As I write this in late July, the upgrade of the Lab student PCs is underway. We expect to have that all wrapped up by Friday, August  $3<sup>rd</sup>$ .

Enjoy the rest of this issue. We have some interesting articles, plus all the usual news. And don't forget to check the website [\(www.scs-cc.com\)](http://www.scs-cc.com/) to stay abreast of the current week's and the entire month's activities.

*Tom Burt, Vice-President 341-7095 [Tomburt89134@cox.net](mailto:Tomburt89134@cox.net)*

### **Issue Contributors**

<span id="page-3-0"></span>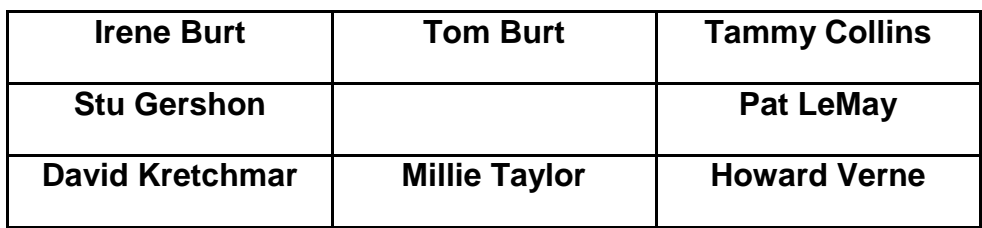

# **Submissions Welcome**

<span id="page-3-1"></span>We are always looking for new information to share with the club. If you have computer information you would like to share with members of the club via our "Members Helping Members" section of the Gigabyte Gazette, send your articles to Tom Burt at **tomburt89134@cox.net**. Thank you to everyone for your contributions.

# **SCSCC Board of Directors Actions**

### <span id="page-3-2"></span>**The Computer Club Board of Directors did not meet in July, so there are no actions to report.**

### <span id="page-4-0"></span>**General Membership Meeting**

**There is NO general meeting in August.**

**Our next general meeting will be held on Thursday, September 6th, 7PM at Desert Vista.**

# **Welcome New Members**

<span id="page-4-1"></span>Mary Cannestra Virginia Compton Caroline Dassau Jane Fisher Sharon Iavasile Susan Levy Frances Marks

Carol Ozzimo Elaine Reese Marilyn Rostad Joseph Spoto Dorothy Topf Sharon Weinstein

# **August 2012 Calendars**

<span id="page-4-2"></span>To view the August classroom and lab calendars, click the following hyperlink: **[http://www.scs-cc.com/Calendars/scscc\\_calendar\\_2012-aug.pdf](http://www.scs-cc.com/Calendars/scscc_calendar_2012-aug.pdf)**

# **Members Helping Members**

<span id="page-5-0"></span>"Members Helping Members" is a column that includes computing tips that our members find useful and that they would like to share with their fellow SCSCC members. Please email your tips to the GG Editor, Tom Burt, at: **[tomburt89134@cox.net](mailto:tomburt89134@cox.net)** with the title "GG: Members Helping Members".

### **Using Windows Disk Cleanup**

When your Windows PC is getting sluggish, one of the tools you should consider using is **Disk Cleanup**. Disk Cleanup is quite smart about finding unneeded files in various "temp" spaces, getting rid of "uninstall" files left after installing service packs and Windows Update patches, removing leftover crash dump files and emptying the IE Temporary Internet Files cache.

Best of all, the Disk Cleanup tool is built into all versions of Windows. You don't need to install or pay for anything.

To access the Disk Cleanup tool, open "My Computer" or "Computer". Right click on the drive you wish to clean up. Generally, this will be your C: drive. A tabbed dialog will appear.

Note the amount of used and free space and consider whether a cleanup is worth the space you will reclaim.

However, even if there's quite a bit of free space, you may want to run a Disk Cleanup because every additional file on your hard drive adds to the running time of virus scans and backups.

To start the cleanup process, click the Disk Cleanup button.

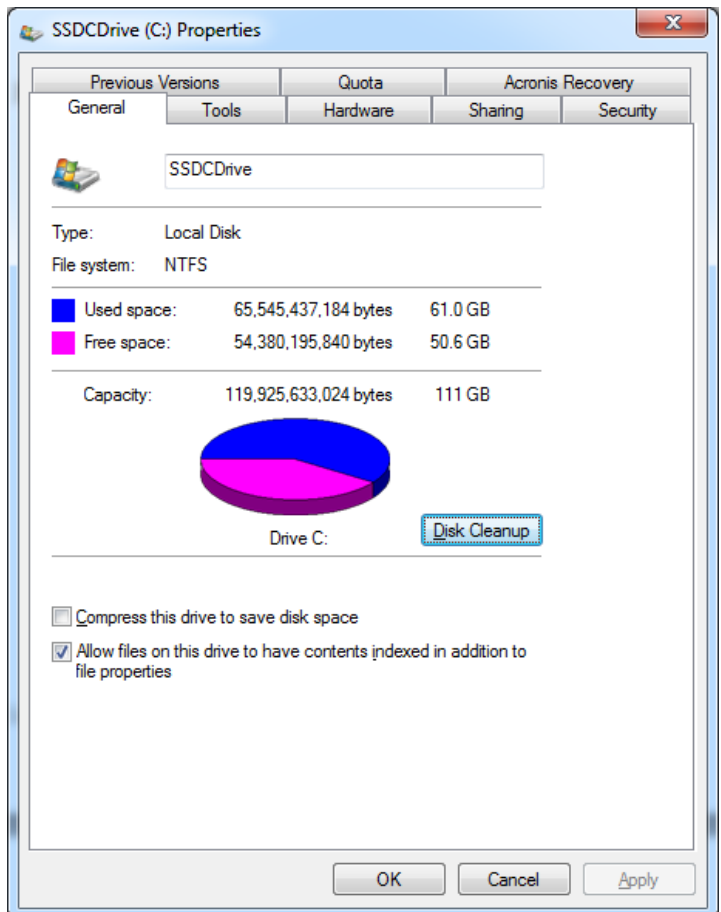

This will pop up a second dialog window in which you check off which types of unneeded files you want to get rid of. Generally it's good to check all of the types. Note the scroll bar; there are a surprising number of file types that sit on your hard drive doing nothing useful.

As you can see, on my system, the cleanup will free up almost 2 GB of space. On a relatively small solid state drive like mine (111GB), that is significant.

Click the Clean up system files button to clean out just the system files. Click the OK button to run the full Cleanup.

On my solid state drive, the entire disk cleanup was done in 4 seconds. On a regular hard drive it won't be quite that fast.

Disk Cleanup is a good activity to

perform once a month or maybe once a quarter.

#### *Tom Burt*

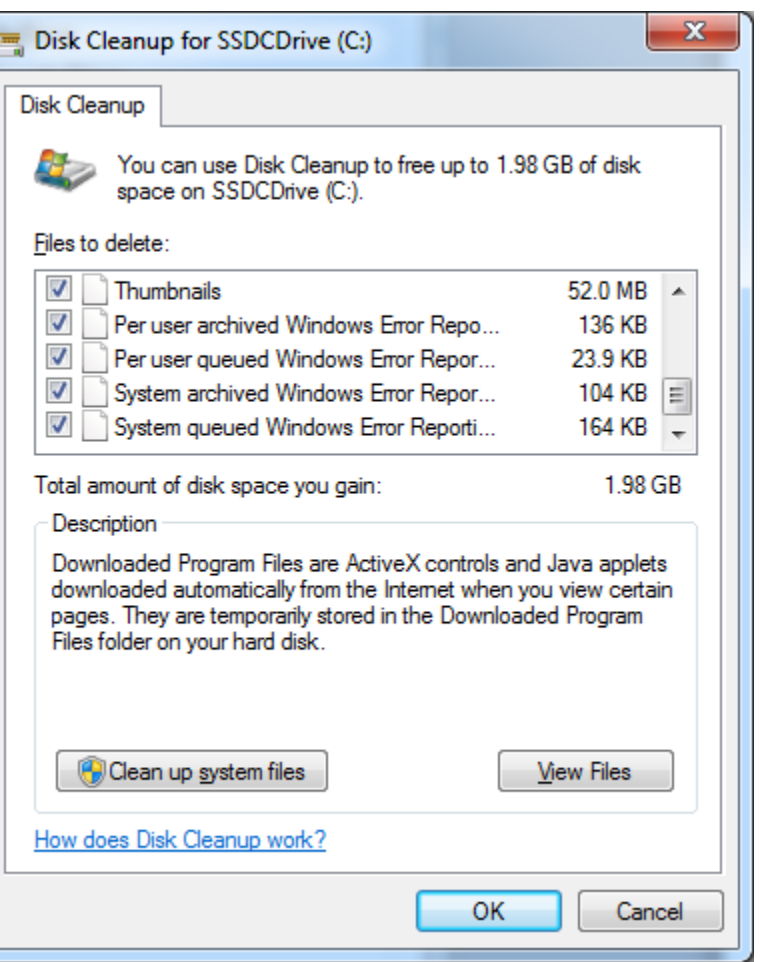

### **Special Interest Groups**

<span id="page-7-0"></span>**Special Interest Groups (SIGs) provide a forum for general discussion on a specific computer related subject. Admission to all SIGs is on a first-come, first-seated basis and is subject to the maximum allowed by fire code regulations. All of the following meetings are held in the Classroom <W> or <M> or <H> indicate whether a SIG would be of interest to a Windows***,* **Macintosh or Hand-held Device (i-thing or Android) user.**

#### **Android Devices Q&A Group <H>** *Dark in August*

*3rd Wednesday, 1 p.m.*

Jack Spargo and Pat Lemay

This group isn't quite ready to declare itself a SIG, but plans to meet monthly. It will be your forum for learning about and discussing Android-based phones, tablets and e-Reader devices. This group is for Android hand-held device users of all experience levels.

#### **Digital Media** <W>

*3rd Thursday, 9:00 a.m.*

Tom Burt (341-7095)

The Digital Media SIG provides a forum for members interested in all aspects of computer-based digital sound and video to meet, discuss, and learn more about the topic. The SIG's target audience is intermediate to advanced digital media users, but all members are welcome.

#### **Genealogy** <W> *Dark for the summer*

*2nd Thursday, 10:00 a.m.*  Zane Clark (562-3684) Genealogy is one of America's most popular and rewarding hobbies. Come; let us help you find your ancestors on the Internet. We will explore helpful, free, sites and assist you in building your family tree.

#### **GMail and Other Google Programs** <W/M>

*1st Thursday, 10:00 a.m.* Pat Lemay (254-1499)

Pat has adapted her popular Gmail seminar to become a regular monthly SIG. All members are welcome. This is your place to learn about all things Google.

#### **Hardware** <W >

*Every Tuesday, 1:00 p.m. to 4:00 p.m.* Chuck Wolff (233-6634), *George Lobue (256-0822 – away until September)* This SIG provides **club members only** with no cost assistance for those having upgrades and / or problems with their computers. Bring in only your PC tower and your problems. Our TECH team will give you our best effort. Be sure to mark your cables so you can re-connect when you get home.

#### **iPad SIG** <i-Things> *Dark for the summer*

*4th Thursday, 10 a.m.* Zane Clark (562-3684) This SIG will be your forum for learning about and discussing the Apple iPhone, iPod and iPad tablet devices. It's for Apple hand-held device owners of all experience levels.

#### **Macintosh Users' Group** <M/H>

*2nd and 4th Tuesday, 6:30 p.m.*  Ed Barkin (243-6597) and Rose Mary D'Aloisio (255-2813) This SIG is for Macintosh users of all experience levels. We will have Q&A, so bring your questions and/or problems.

#### **Photoshop** <W>

*2nd and 4th Wednesdays, 6:30 p.m.* Zoltan Steiner (256-1161)

This SIG will provide you with an overview of many of the basic elements found in both Adobe Photoshop and Adobe Photoshop Elements, two extraordinary photo retouching, image editing, and color painting software programs. The Adobe Photoshop programs offer the tools to get professional-quality results. If you wish to enhance your photographs, this SIG will be most helpful and of great value. This SIG's target audience is intermediate to advanced digital imaging users, but all members are welcome.

#### **Picasa <W>**

2 nd or 3rd Mondays, 1:00 p.m. (*Meets November through April*) Stu Gershon (255-3309)

Stu will be conducting this SIG as a monthly workshop, using Picasa 3 as the tool for organizing and editing digital photos. This SIG's target audience is beginner to intermediate digital photography users, but all members are welcome.

# **Kaffee Klatches**

<span id="page-9-0"></span>Kaffee Klatches provide a forum for general discussion on all computer-related subjects. Admission to all Kaffee Klatches is on a first-come, first-seated basis and is subject to the maximum allowed by fire code regulations. All of the following meetings are held in the Classroom.

#### **Beginners Kaffee Klatch** <W/M>

*Every Saturday, 9:00 a.m.*  Bill Wilkinson (233-4977)

If you are a novice or near-beginner computer user, or if you just want some refresher information together with a refreshing cup of coffee, then jump-start or recharge your computing knowledge by attending the BKK sessions. At each session, attendees will explore from one to four topics of particular interest to beginners and near-beginners. The topics are always announced a couple of days in advance via e-mail to SCSCC members who have subscribed to the club's message board. Each topic is presented in a step-by-step manner and is supported by "how to" notes that can be easily and conveniently downloaded from the BKK web page. Following each "up front" presentation of one or more topics (approximately 60 minutes in duration), an informal open-ended Question and Answer period takes place for those who wish to participate, listen, reflect, or inquire.

**Kaffee Klatch** <W/M/H> *Every Tuesday, 8:30 a.m.*  Sandy Mintz (838-2525)

This KK is for all users from beginning to advanced. The KK discussions are not restricted to any one subject, computer platform or computer-knowledge level but should be computer or technology related. We will try to answer your questions, help you keep your systems updated and provide some useful "tips and tricks." If you have a tip or information you would like to share, we encourage you to bring it in and share since the SCSCC is built on "neighbor helping neighbor." The fellowship is great, the coffee is good, and the education received from the KK attendees is priceless. Stop by on Tuesday morning and have a cup of coffee with us.

### **August 2012 Classes**

<span id="page-10-0"></span>**Because there are a limited number of computer stations available for handson participation, pre-registration is necessary for all classes. See individual class descriptions for details on how to register.**

# **BOOT CAMP CLASSES**

### **None in August Next sessions: Sept 10, 11, 13, 17, and 18 at 9 AM**

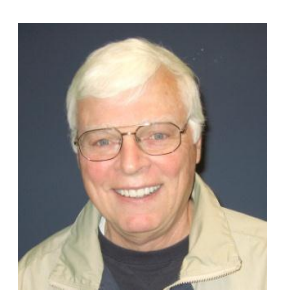

Lead instructor: Bill Wilkinson

If you know of friends in the Sun City Summerlin community who may be interested in taking this class (see below for course description), would you let them know that this program is available?

The class is designed to accommodate both the brand new computer user as well as the individual who would like to fill some gaps in his computer knowledge and experiences. The student manual is geared toward participants who use Windows XP, Windows Vista, or the new Windows 7.

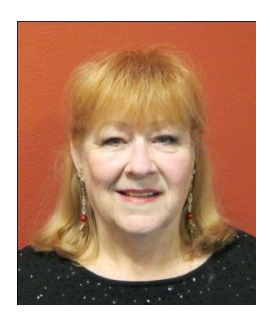

### **Registration Details:**

To register or seek additional information, please telephone **Faye Andrew at 242- 4404.** She will arrange to register your friends for an upcoming class and collect the course fee.

**Prerequisites:** Must be a 2011 Club member (\$15 membership dues) and own a computer with the Microsoft WINDOWS XP, WINDOWS VISTA, or WINDOWS

7 operating system installed.

**COURSE FEE:** Fifteen dollars (\$15.00); materials include a participant's manual, a CD, and a portable flash drive.

### **Boot Camp Course Description:**

Boot Camp is an introductory course designed for members who are new to computing and/or the Microsoft Windows operating system. It also serves as an excellent review for intermediate users who want to fill some gaps in their computer knowledge.

This hands-on class has a limited enrollment of 12 with each participant working at an individual computer station in the Computer Lab. A multi-member team of lead instructor and four coaches will provide step-by-step instruction that will include demonstrations, guided practice and individual coaching assistance.

Participants will be introduced to the basic vocabulary and concepts necessary to establish an understanding of Windows. They will be instructed in practical techniques for managing and organizing their own data files, will be introduced to important strategies for working successfully with word processing documents, email, and the Internet, and will learn how to read and write data from and to a compact disk and a portable flash drive. Those participants who own a digital camera will actively participate in a demonstration on copying photos from a camera to their hard drive, utilizing their newly acquired skills of file management.

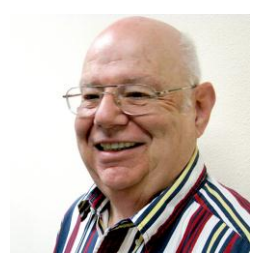

### **Windows 7 Basics An Introduction to Windows 7 Wednesday, August 22nd, at 1PM Instructor: Howard Verne Location: Computer Lab**

This session is a basic survey of Microsoft's Windows 7 Operating System and is intended to give members who have recently purchased a new computer with Windows 7 installed or those who have upgraded to Windows 7, a way to jump start their knowledge of Microsoft's newest OS. This is your chance to get *hands on* instruction on Windows 7!

*Prerequisite computer skills required to attend this course:* Ability to use a mouse to open/close/minimize windows Ability to start a program (such as Internet Explorer) Basic understanding of files and folders

This hands-on class has a limited enrollment of 12 with each participant working at an individual computer station. A multi-member team of lead instructor and coaches will provide step-by-step instruction that will include demonstrations, guided practice and individual coaching assistance. There is no fee for this class.

**Registration:** to register, send an email with your first and last name, association number, and the words "WINDOWS 7 BASICS" in the body of your message to **hverne@yahoo.com**. If, *within 24 hours, you do not get a reply from Howard, please contact him at 363-5337.*

**Handout**: Can be found at [http://www.scs-cc.com/smnr/Win7Basic.pdf.](http://www.scs-cc.com/smnr/Win7Basic.pdf) Please print it out and bring it to class.

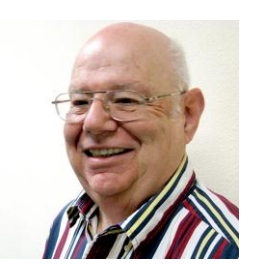

# **Google Chrome**

**Instructor: Howard Verne Wednesday, Aug 29, at 1PM Location: Computer Lab**

Google Chrome is a fast, full-featured Web browser. The latest version includes a bevy of new features and changes, including a new extension manager, the ability to import bookmarks/favorites and the ability to sync them with Google Sync. No longer a fledgling upstart, Google Chrome is full-featured, lightning fast, and an able Internet Explorer foe. Many knowledgeable computer users have moved from Microsoft's Internet Explorer to Google Chrome. If you have been using Firefox, you will like Chrome. Most of the Firefox Add-ons are now available in Chrome.

This hands-on class has a limited enrollment of 12 with each participant working at an individual computer station. A multi-member team of lead instructor and coaches will provide step-by-step instruction that will include demonstrations, guided practice and individual coaching assistance. There is no fee for this class.

**Registration:** to register, send an email with your first and last name, association number, and the words "**GOOGLE CHROME**" in the body of your message to [hverne@yahoo.com.](mailto:hverne@yahoo.com) If you do not receive a reply from Howard within 24 hours, please contact him at 363-5337.

.**Handout**: Can be found a[thttp://scs-cc.com/smnr/Google\\_Chrome\\_Class.pdf](http://scs-cc.com/smnr/Google_Chrome_Class.pdf)

Please print it out and bring it to class.

# **August 2012 Seminars**

<span id="page-13-0"></span>**For Computer Club seminars, there is no requirement for advanced registration unless explicitly stated. Seating is first-come, first-seated.**

### **A Beginner's Guide to Navigating the Internet Safely**

**Wednesday, August 22 nd, at 1 PM Presenter: Edith Einhorn Location: SCSCC Classroom**

#### **A Beginner's Guide to Navigating the Internet Safely**

Using the Computer Club's website as a starting point, this seminar will address the most common issues concerning the use of the Internet: how to choose a home page, some basic search techniques, recognizing and following safe links and how to copy or print material from the Internet. It is designed for those who wish to improve their Internet skills.

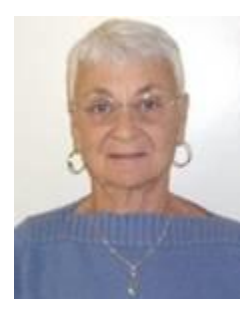

### **Google Calendar** *CANCELLED*

**Thursday, August 23rd at 1 PM Presenter: Pat Lemay Location: SCSCC Classroom**

Google Chrome is Google's web browser program designed to work on PC, Mac and Linux. The Google Chrome Web Store has an enormous number of Applications and Extensions that allow Google Chrome to enhance your browsing experience and allow you to surf the Internet safer, shop smarter, play games and interact between other Google programs. This seminar is designed to introduce you to some of these extensions and demonstrate what they can do for you. This class will be taught on the Windows version of Chrome.

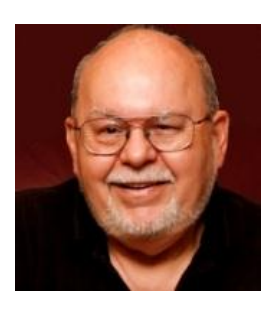

### **Digital Music – Getting Started**

**Wednesday, August 29, at 9 AM Presenter: Tom Burt Location: SCSCC Classroom**

Digital formats have almost totally supplanted phonograph and tape for playing your favorite music pieces. This seminar introduces digital music technology, media and data formats. We will demonstrate various programs for building and organizing your personal digital music library. We'll also go through the step by step procedures you can use to easily convert music CDs, LPs and audio tapes into digital music formats that you can use to produce your own custom music CDs or that you can download to your favorite hand-held devices.

Audience: Club members comfortable with using a PC who are interested in a new way to use their PCs. However, all members are welcome.

The direct hyperlink to the handout is:

**<http://www.scs-cc.com/smnr/DigitalMusicGettingStartedSeminar.pdf>**

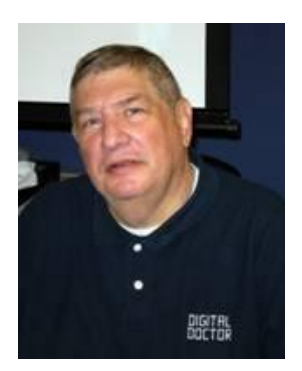

# <span id="page-15-0"></span>**Digital Photography Column**

**by Stu Gershon**

#### **DIGITAL IMAGE MANIPULATOR**

As many of you know, I give classes in Digital Photography. When people ask me, "Are you a photographer?", I reply, "No! I'm a DIGITAL IMAGE MANIPULATOR!" You have to understand the difference if you have a digital camera. Photographers create an image with their eye and their camera, and when that image is on film, there is "some things" that they can do. Digital photography, on the other hand, deals with the creation of art and the image AFTER the photograph is taken, and instead of a darkroom, they use their computer. This is the sheer beauty of digital photography – you can shoot whatever you want, and make it look different AFTER the fact! This is an important aspect of the art and people have to understand, if you are going on a vacation and shoot 100 photos and afterward take them to Costco and have them printed, you might as well buy a throw-away film camera and do that! It's probably cheaper to do it that way, and it's also less work!

However, if you have a digital camera and shoot the same 100 images, you should AT LEAST, go through the photos and decide which photos to print and which NOT to print! You'll save money because if you print every image and there are, let's say, twenty bad photos (at 20 cents each) you'd save \$4.00 by NOT printing them! Also, you have alternatives for displaying these images – the Internet, digital slide shows, web albums, etc. – YOU DON'T HAVE TO PRINT!!!

Also, right now I'm giving private lessons to a person who, for the last twenty years, has been giving travel lectures on the 191 (out of 194) countries she has been in. She was using slides, but she hired me because she bought a digital camera. Now, when realizes she could have changed the mood of a photo, or the story of a slide, just by the way she cropped the image or changed the lighting! Digital Photography is about twenty years old, and anyone who has spent even the smallest amount of time editing an image, realizes how much it can change a photo and how much it can save you in expense.

Digital Photography allows you to take a photo and wonder how it will look AFTER it has been in your camera. Think of the term DIGITAL IMAGE MANIPULATOR!

Stuart Gershon, "The Digital Doctor", has given almost 500 presentations at 66 different venues in Nassau and Suffolk counties on Long Island and also in Oak Park, IL and Las Vegas, NV. His website is: **[www.DigitalDocOnline.com](http://www.digitaldoconline.com/)**. Email Stu at: [stugershon@gmail.com.](mailto:stugershon@gmail.com)

# **Kretchmar's Korner**

### <span id="page-16-0"></span>**By David Kretchmar, Computer Hardware Tech**

# Free Email Providers

(This column first appeared in February, 2011)

There are three major free email providers available today, Yahoo Mail by Yahoo, Hotmail by Microsoft, and Gmail by Google. There is no free lunch – free email providers are supported by ads, but these are not obtrusive.

AOL email ruled the email roost in the 1990s, but is currently in fourth place among free email providers, and fading fast. AOL email accounts are Spam magnets; not the tasty (?) tinned meat product but garbage e-mail. AOL has lagged competitors in Spam filtering technology, as well as organizing.

I maintain email accounts with all of the "Big Three" providers. All 3 providers provide plenty of online storage. Which email provider is best? Like the answer to so many computer related questions, it depends.

Yahoo Mail is currently the largest (in number of users) in the United States, with twice as many visitors as Hotmail and Gmail combined. However it is losing market share. If you use Yahoo as a homepage Yahoo mail is a natural choice. It is easy to use and is the most established of the free providers.

Hotmail, sponsored by Microsoft, is seamlessly integrated with (or morphing into) Windows Live, an excellent free storage and sharing point for pictures and short videos, among other features. Windows Live Mail provides a relatively smooth transfer from Outlook Express, which was discontinued with Vista.

Gmail from Google is the smallest but fastest growing email provider. Gmail owns the "cool" factor. Gmail is integrated with Google applications, and it's new features are constantly being added. Google has also recently introduced an excellent browser, Google Chrome, that is slicker than any Internet browser has a right to be.

Cox and CenturyLink, as well as being Summerlin's principal Internet Service Providers (ISP) also provide email service at no additional charge. You can directly use their email services or link Microsoft Outlook or Outlook Express to the Cox or CenturyLink mail servers.

The most obvious disadvantage in using ISP based email accounts is if you change ISPs, you must transfer your account. Also these providers can change names, i.e. Embarq/CenturyLink, which might someday require an account change. It is also a little more difficult to access ISP based mail account from a different computer, such as one you might use in an Internet Café.

# **August Lab Monitor Schedule**

<span id="page-17-0"></span>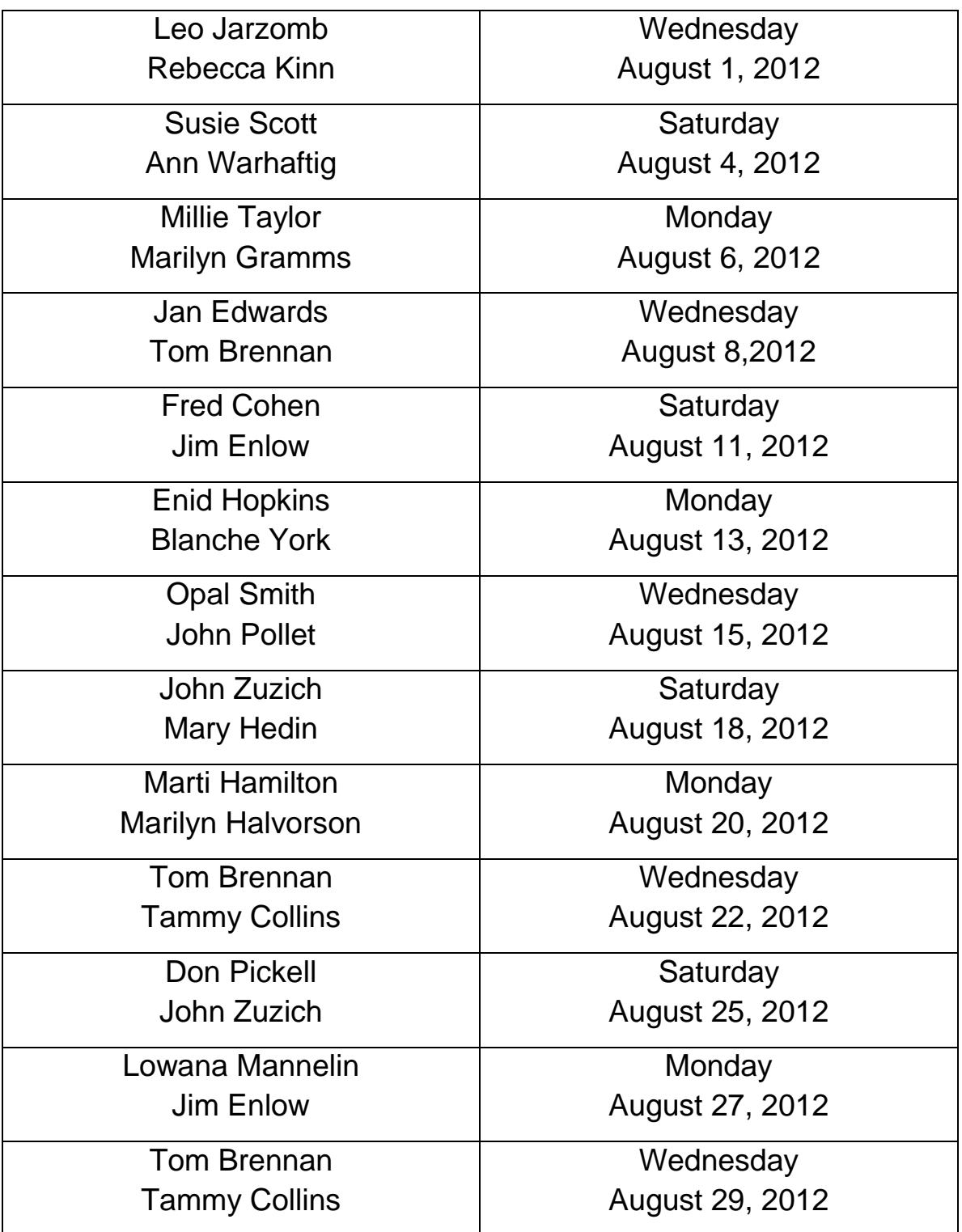